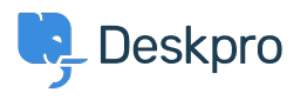

[Kennisbank](https://support.deskpro.com/nl/kb) > [Using Deskpro](https://support.deskpro.com/nl/kb/using-deskpro) > [I'm having trouble with an error: Permission denied \(errno =](https://support.deskpro.com/nl/kb/articles/i-m-having-trouble-with-an-error-permission-denied-errno-13-connecting-to-mail-server-on-selin) [13\) connecting to mail server on SELinux](https://support.deskpro.com/nl/kb/articles/i-m-having-trouble-with-an-error-permission-denied-errno-13-connecting-to-mail-server-on-selin)

## I'm having trouble with an error: Permission denied (errno = 13) connecting to mail server on SELinux

Ben Henley - 2023-08-16 - [Reacties \(0\)](#page--1-0) - [Using Deskpro](https://support.deskpro.com/nl/kb/using-deskpro)

## **Question:**

My Deskpro On-Premise installation can't connect to my POP3 server, although the account details are definitely correct and the server log seems like the connection is being accepted.

When I test the account I get the error:

There was an error while trying to connect to the server. Make sure the host and port you specified is correct.

RuntimeException::0 cannot connect to host; error = Permission denied (errno  $= 13$ 

## **Answer:**

The permission denied error can sometimes mean SELinux is preventing networking connections.

Run this command as root to enable networking from PHP:

```
setsebool httpd_can_network_connect=1
```